## **Norstar Voice Mail Feature Codes**

Feature Codes are used to access the different Norstar Voice Mail operations.

### **Feature Code descriptions**

To forward your calls to Norstar Voice Mail, press Feature 9 8 4

- Leave Message Feature Code Use to leave a message in an initialized mailbox initialized with Norstar Voice Mail.
- Open Mailbox Feature Code Use to open your mailbox. Forward to Voice Mail Use to forward your Norstar
- telephone to Norstar Voice Mail.
- Transfer Feature Code Use to transfer a call to a mailbox.
- Interrupt Feature Code Use to interrupt a caller listening to your Personal Mailbox greeting or leaving a message.
- Voice Activated Dialing Use to direct your own calls by speaking the name of the person you want to reach. Speech Recognition must be installed on the system before this feature can be used.
- Call Record Use to record a telephone call from your Norstar telephone. The resulting message will be deposited in your mailbox.

## **Forwarding your calls to Norstar Voice Mail**

## **Setting up Call Forward Remotely**

- to replay the Norstar Voice Mail Options, press  $\mathbb{F}$   $\mathbb{F}$
- to back up the display to the previous display prompt from a single-line display, press  $\mathbb{F}$
- to interrupt most voice prompts or enter an option, press  $\mathbb{F}$ to speak to the Target Attendant or Operator, press â
- 1. Call the Automated Attendant or your Norstar telephone from any tone dial telephone and press  $\mathbb{F}[\mathbb{F}]$  while the greeting plays.
- 2. Enter your Mailbox number/password and press  $\Box$ .
- 3. Press  $\boxed{8}$ , then press  $\boxed{2}$  and then press  $\boxed{3}$ .
- 4. Press  $\Box$  to enable or disable Call Forward.
- 5. Press  $\Box$  to enable or disable Call Display.
- 6. Replace the handset to end the session.

## **Retrieving erased messages**

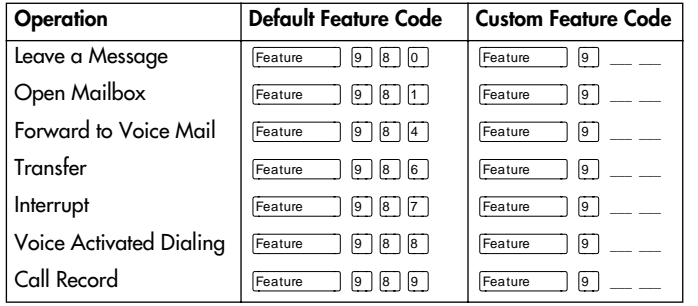

You can retrieve an erased message provided you are still in the Norstar Voice Mail session. An erased message remains in your mailbox until you end the current Norstar Voice Mail session.

## **NORTEL NORSTAR** ••••••••••••••••••••••••••

When you erase a new or saved message, the number of new or saved messages shown on the display will be decreased by one. Even though the display may show 0 new 0 saved, you can still play and retrieve your erased messages. Press PLAY or 2 to listen to your erased message.

After you play your erased message, you are given the option to save it. If you end the current session without saving the erased message, it is permanently deleted from Norstar Voice Mail.

## **Frequently used dialpad keys**

#### **Norstar Voice Mail features**

For more information on all the Norstar Voice Mail features, refer to the *Norstar Voice Mail 4.0 Reference Guide*. This guide explains the following features in detail:

- Automated Attendant
- Alternate extensions
- Alternate language
- Call Screening
- Company Directory
- Leaving a mailbox message
- Off-premise Message Notification
- Outbound Transfer
- Personal Mailbox greetings
- Replying to a message
- Sending a message using a Group List
- Target Attendant
- Transferring calls to Norstar Voice Mail

## **Norstar Voice Mail 4.0 Quick Reference Guide**

## **Initializing your Mailbox**

You can begin to use Norstar Voice Mail as soon as you initiali ze your mailbox.

To open and initiali ze your mailbox, follow these steps:

- 1. Press Feature 9 8 1 to open your mailbox.
- 2. Press  $\[\n\textcircled{a}\]$   $\[\n\textcircled{b}\]$  (the default password) and press  $\underline{0K}$ or  $\boxed{\text{\text#}}$ .
- 3. Choose a password from four to eight digits long that does not start with zero. Enter your new mailbox password and press  $QK$  or  $\mathbb{F}$ .
- 4. Enter your new mailbox password again and press OK or £.
- 5. At the tone, record your name in the Company Directory.
- 6. Press  $\overline{R}$  to end this session.

#### **Personal Mailbox greetings**

You can record Primary, Alternate or optional Personali zed greetings. Your Primary Mailbox greeting is for everyday use. Your Alternate Mailbox greeting is for times when you are away from the office. If your company subscribes to Caller ID, you can record Personali zed Mailbox greetings. For Personali zed Mailbox greetings, you program Norstar Voice Mail to recognize a specific incoming telephone number. Your Personali zed Mailbox greeting plays to callers from that number.

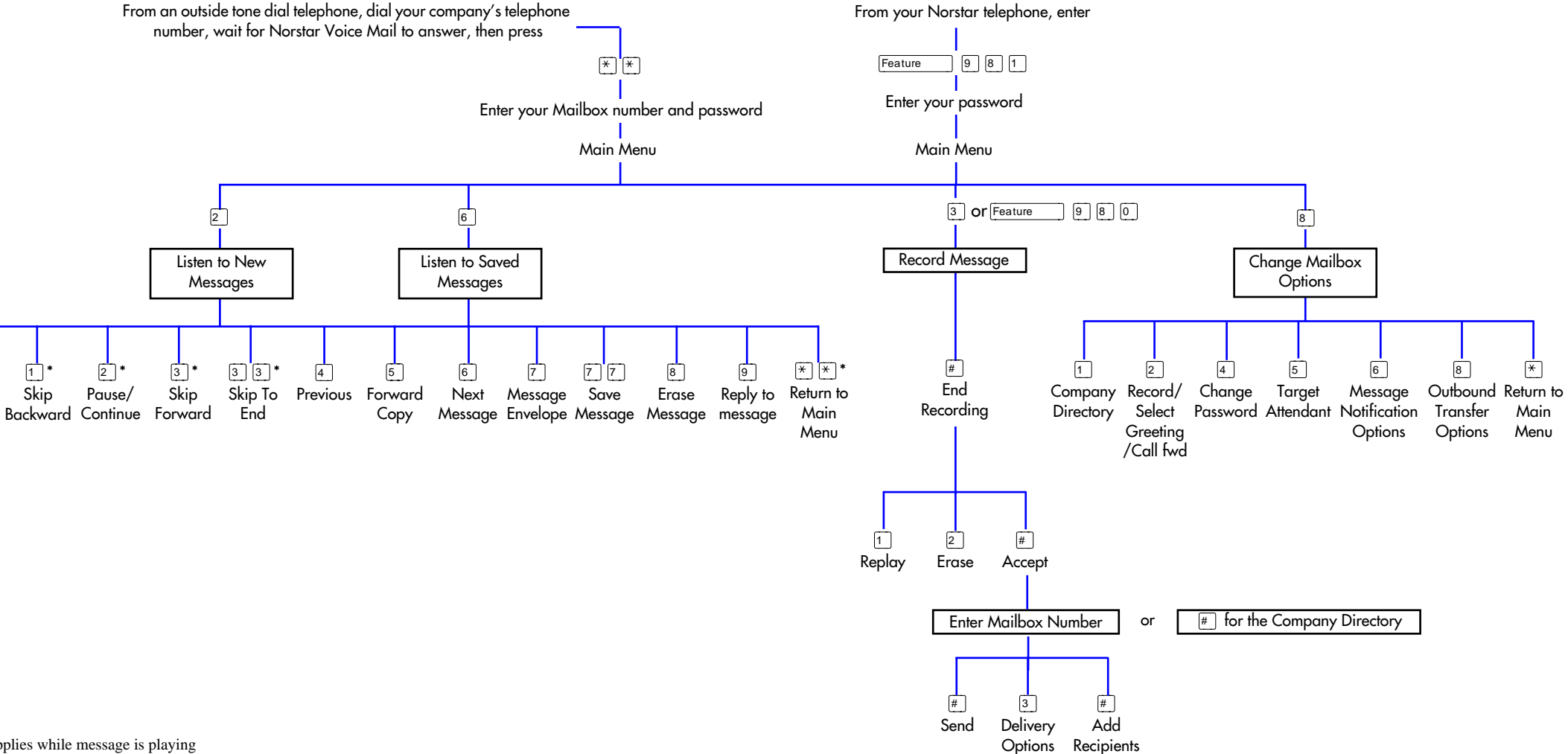

 $\Box$ <sup>'</sup> Replay

# **COPYRIGHT NOTICE**

**This Nortel documentation is protected by copyright. It may not be copied in any form or medium except pursuant to the Nortel License to Copy Documentation ("License"). If a License has been purchased, it will be enclosed with this copy of Nortel documentation.**